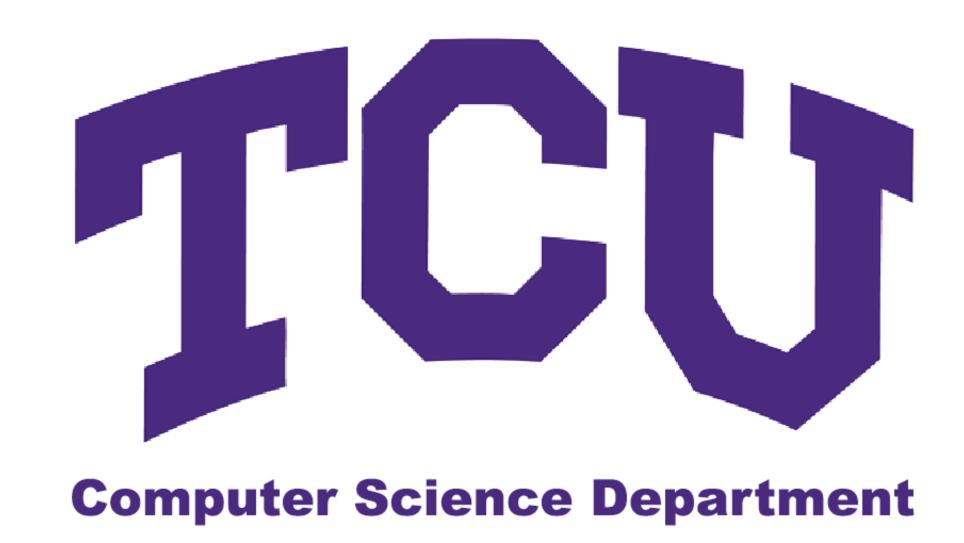

# TouchCU

## **Enabling Touch, Anywhere!**

Trenton Bishop, Yizhou Hu, Blake LaFleur, Thales Lessa, Matt Spector

Advisor: Dr. Donnell Payne

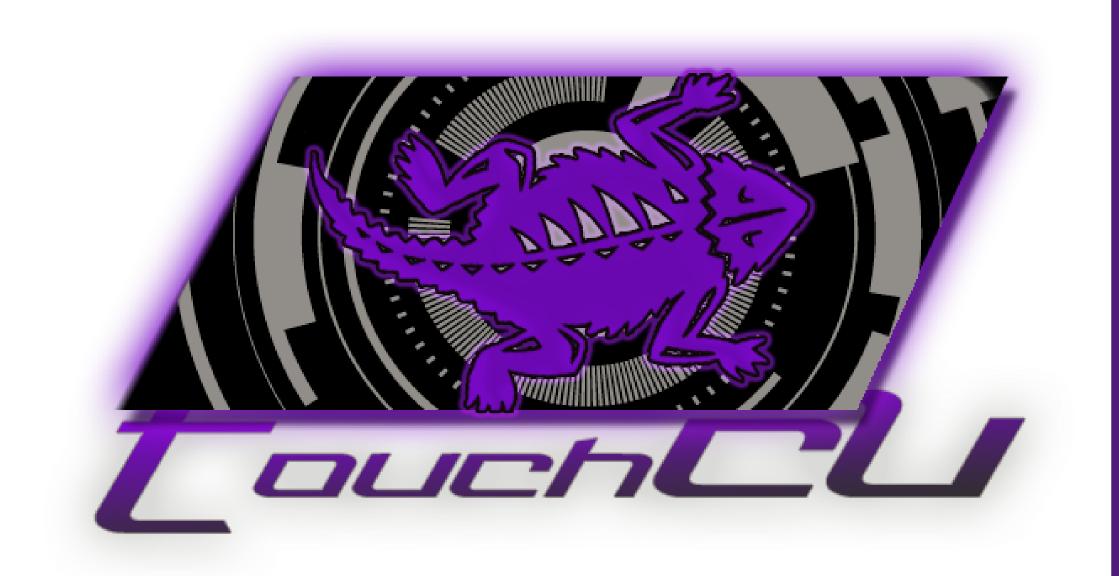

### What is TouchCU

2013-2014 capstone project geared toward turning any flat surface into a multi-touch screen; utilizing the Microsoft Kinect for Windows, a standard projector, a Windows 8 PC, and a flat non-reflective surface.

Microsoft supported Ubi-Interactive in developing a similar product that is available commercially. TouchCU, while similar in concept, allows for a greater operating range and implements voice interaction.

### Background

- Massive growth of touch technology integration into our every day devices
- Created an increase in demand by users for new and innovative ways to interact with their devices
- Users are looking for easier ways to interact with their personal computers
- Current solutions limit operating range and do not include voice commands

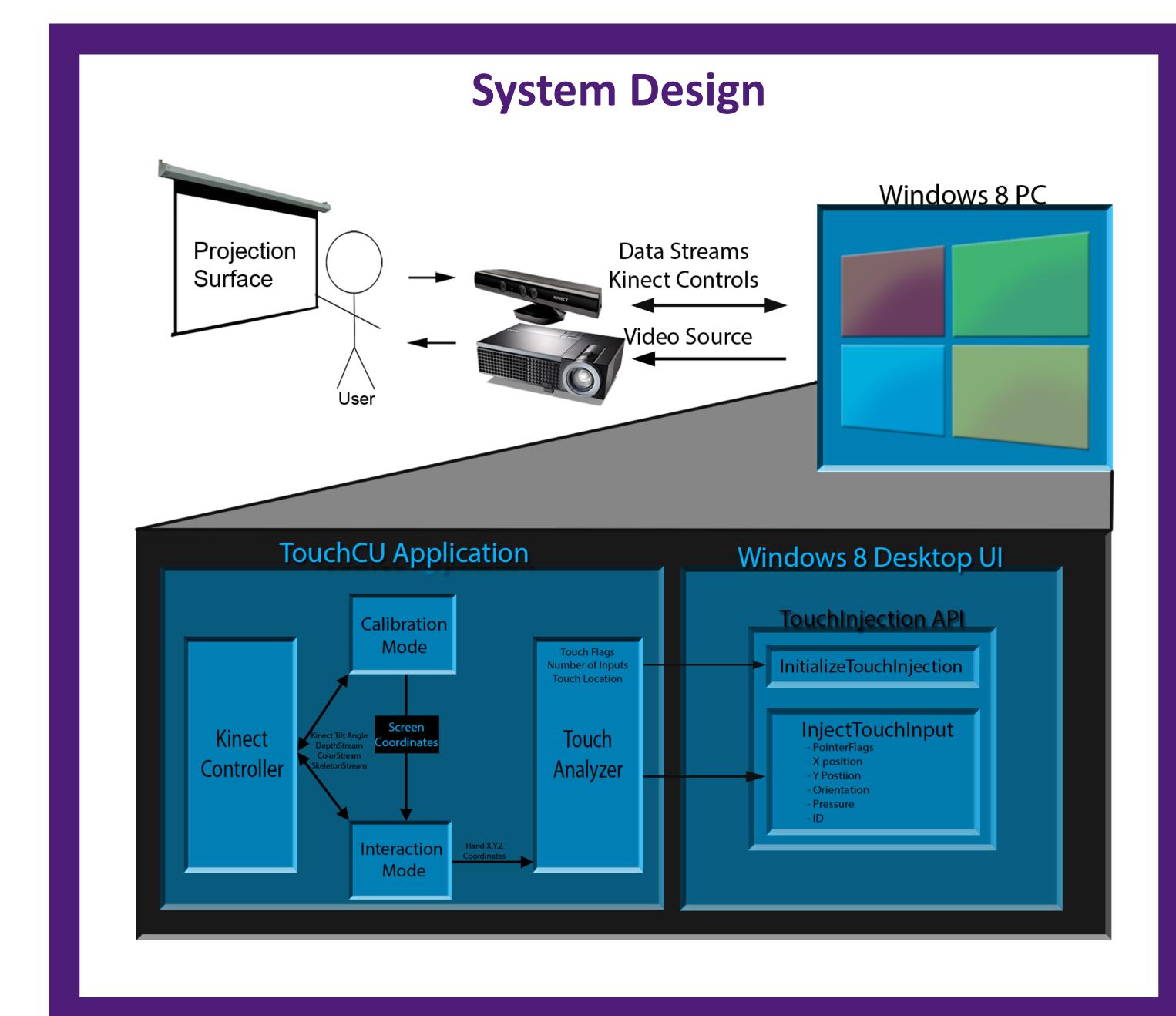

### **Obtaining Windows Screen Position**

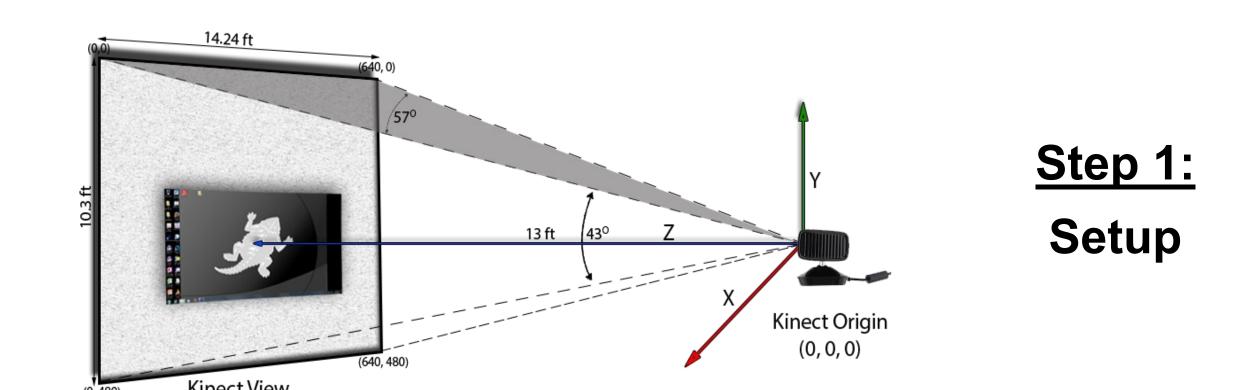

**Step 2:** Calibrate

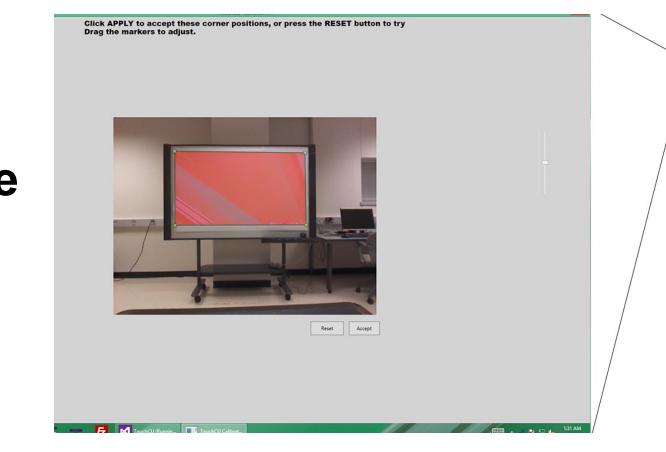

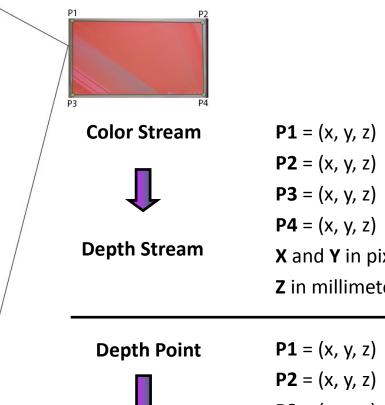

P3 = (x, y, z)X,Y and Z in meter

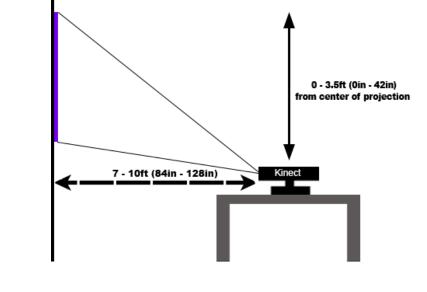

array, and color camera

applications

Select the corners of the projection in calibration mode

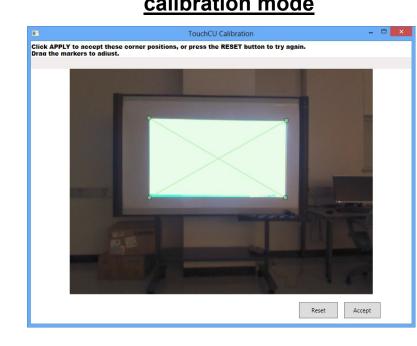

### The Microsoft Kinect

- Motion sensing device developed by Microsoft for Windows PC and Xbox
- Data Streams: Color, Depth, Skeleton, Audio
  - Tracks up to 20 joints (Default); 10 joints (Seated)
  - Maximum capture rate of 30fps
  - Contains an IR sensor, microphone (downward facing)
- Used in speech and gesture recognition

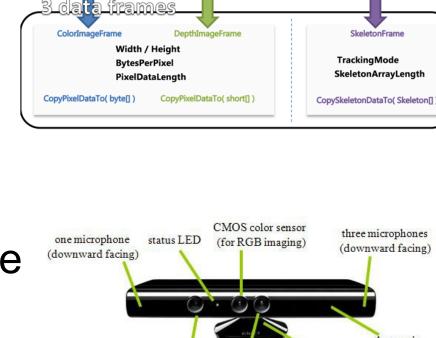

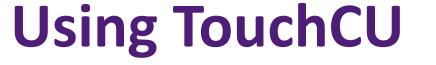

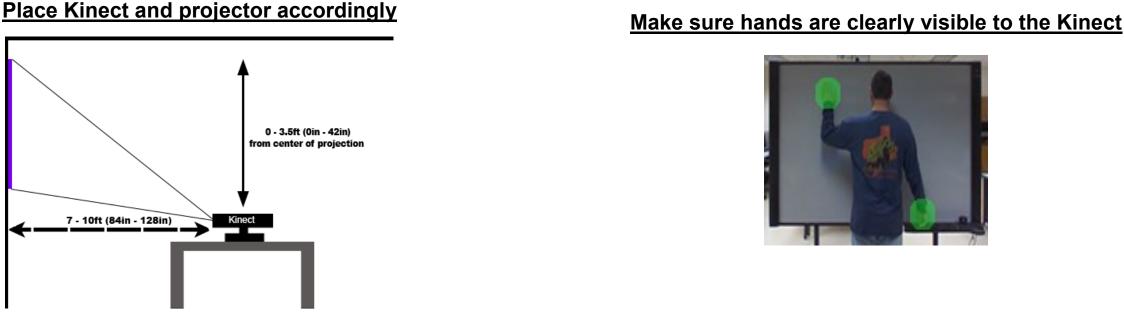

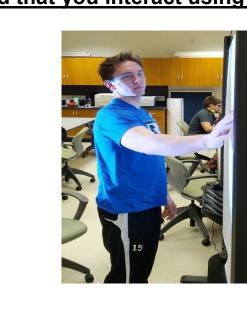

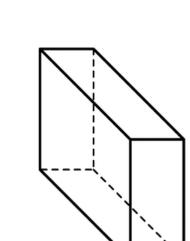

• Touch Injection Screen Point:  $(X_0, Y_0) = (width *x, height *y)$ 

**Step 3:** 

Determine Hand Position On Projection Screen

Every point in Kinect's 3D space can be represented by:  $(X_k, Y_k, Z_k)$ 

its distance from the screen z, can be

For any hand position, its pixel location x, y, and

calculated by:  $\binom{x}{y} = (\vec{r} \quad \vec{q} \quad \vec{n})^{-1} \left(\vec{l_0} - \overrightarrow{OP_0}\right)$ 

• Distance from Hand to Screen: d = z

### **User Interaction**

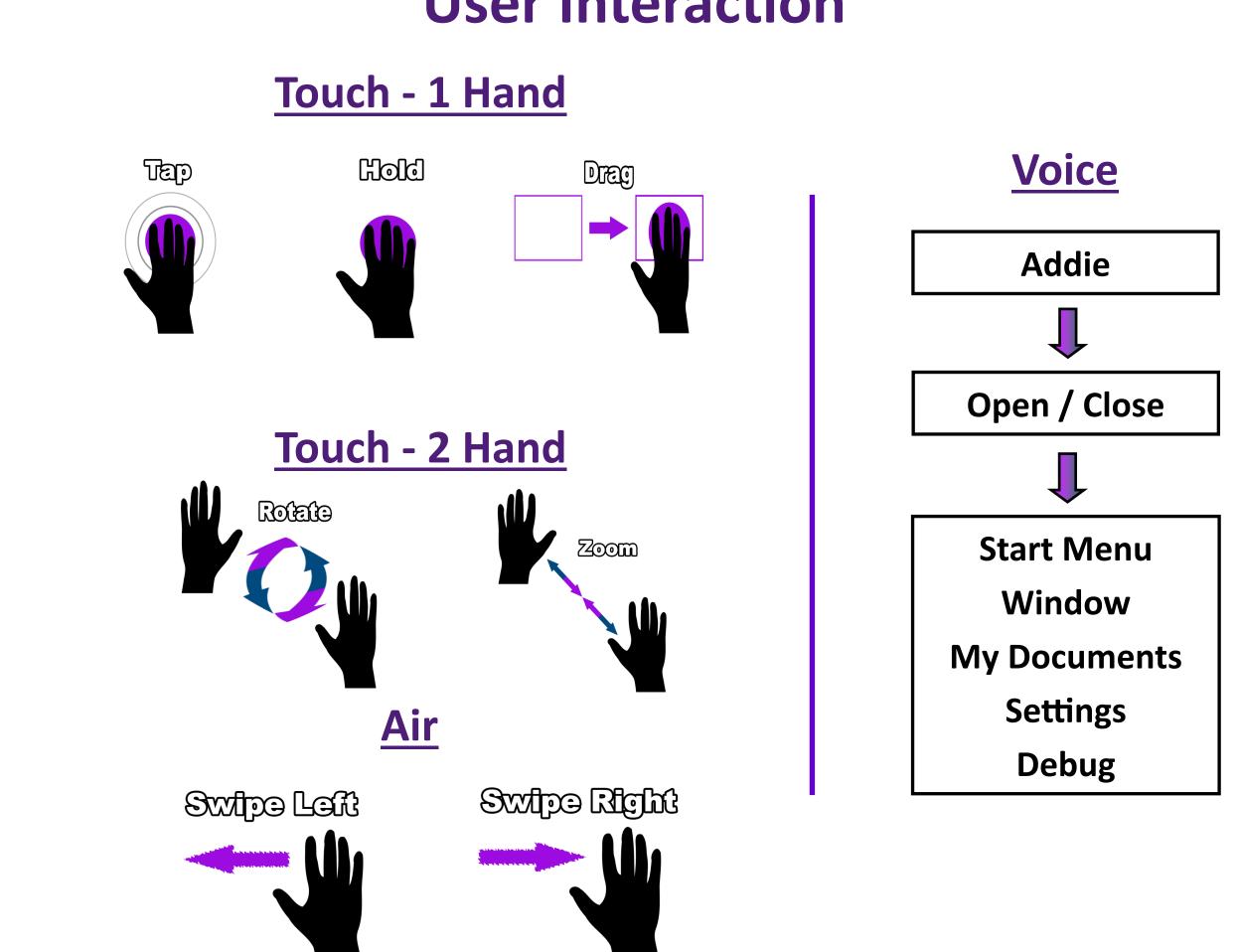

### **Results and Conclusions**

- TouchCU converts Kinect output data into Windows touch input data within 500 ms
- TouchCU supports 4 one-handed touch specific gestures, 2 two-handed touch specific gestures, 2 air gestures, and 10 voice commands to efficiently control Windows 8
- . The Microsoft Kinect performs best when the user is facing the sensor
- . TouchCU is optimized to have the Kinect placed 7-10ft from the screen
- . To interact with Windows 8 using TouchCU effectively, the user must keep both hands visible to the Kinect at all times

### References

Touch Injection API for Windows 8 - TechNet <a href="http://social.technet.microsoft.com/wiki/contents/articles/6460.simulating">http://social.technet.microsoft.com/wiki/contents/articles/6460.simulating</a> -touch-input-in-windows-8-using-touch-injection-api.aspx?PageIndex=2

Microsoft Kinect for Windows SDK <a href="http://www.microsoft.com/en-us/kinectforwindows/">http://www.microsoft.com/en-us/kinectforwindows/</a> Skeletal Smoothing White Paper - MSDN <a href="http://msdn.microsoft.com/en-us/library/jj131429.aspx">http://msdn.microsoft.com/en-us/library/jj131429.aspx</a>

Windows 8 Desktop App Development - MSDN <a href="http://msdn.microsoft.com/en-us/library/windows/desktop/bg125389.aspx">http://msdn.microsoft.com/en-us/library/windows/desktop/bg125389.aspx</a> **Ubi Interactive** <a href="http://www.ubi-interactive.com/">http://www.ubi-interactive.com/</a>